## 首次加入Google Classroom課程

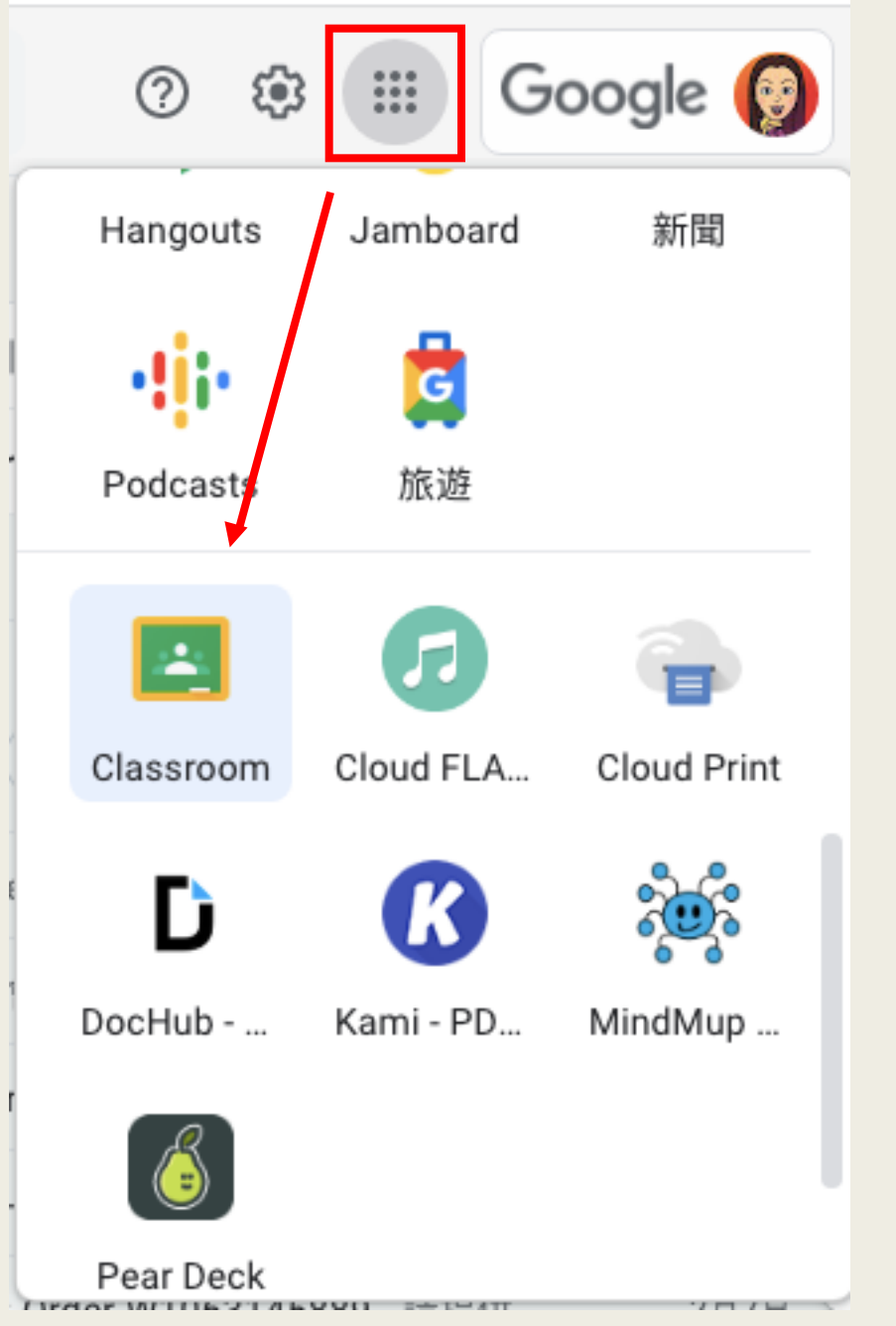

登入你的 學校Google 帳號後按此 按鈕 再按 Classroom

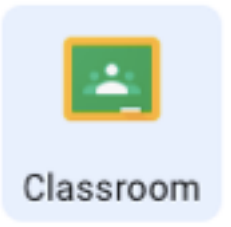

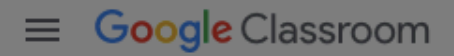

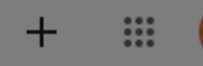

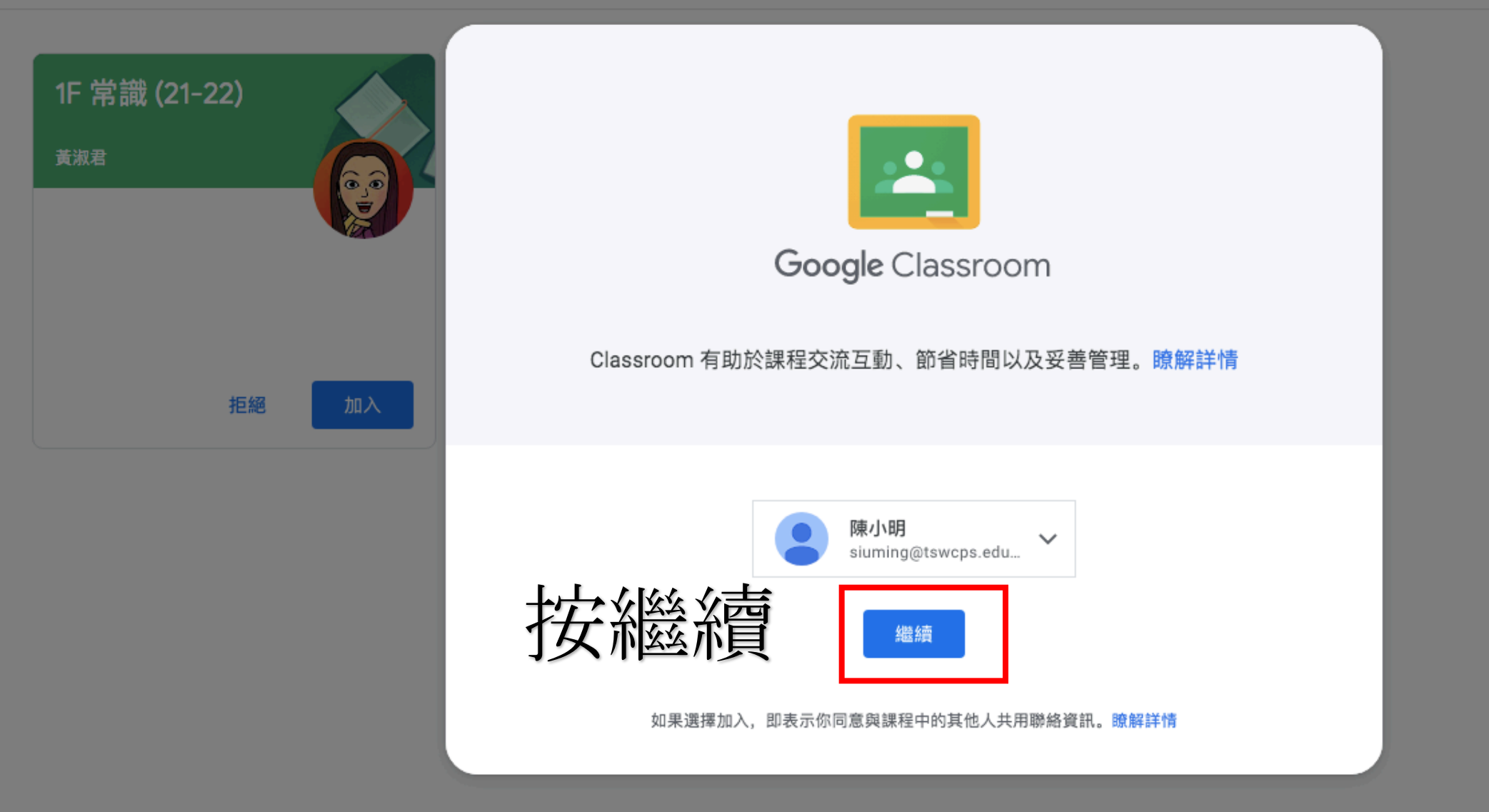

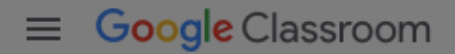

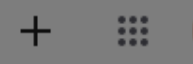

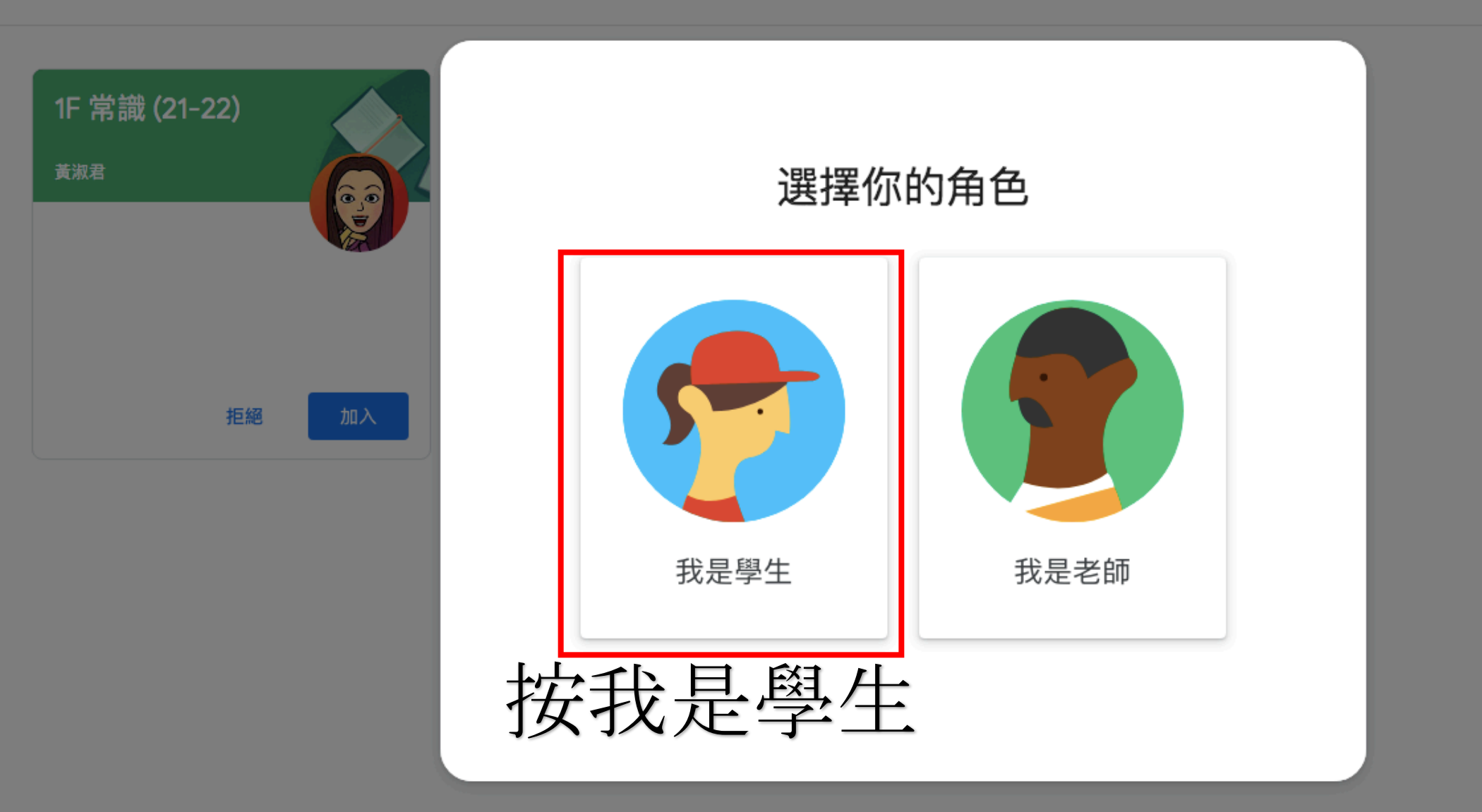

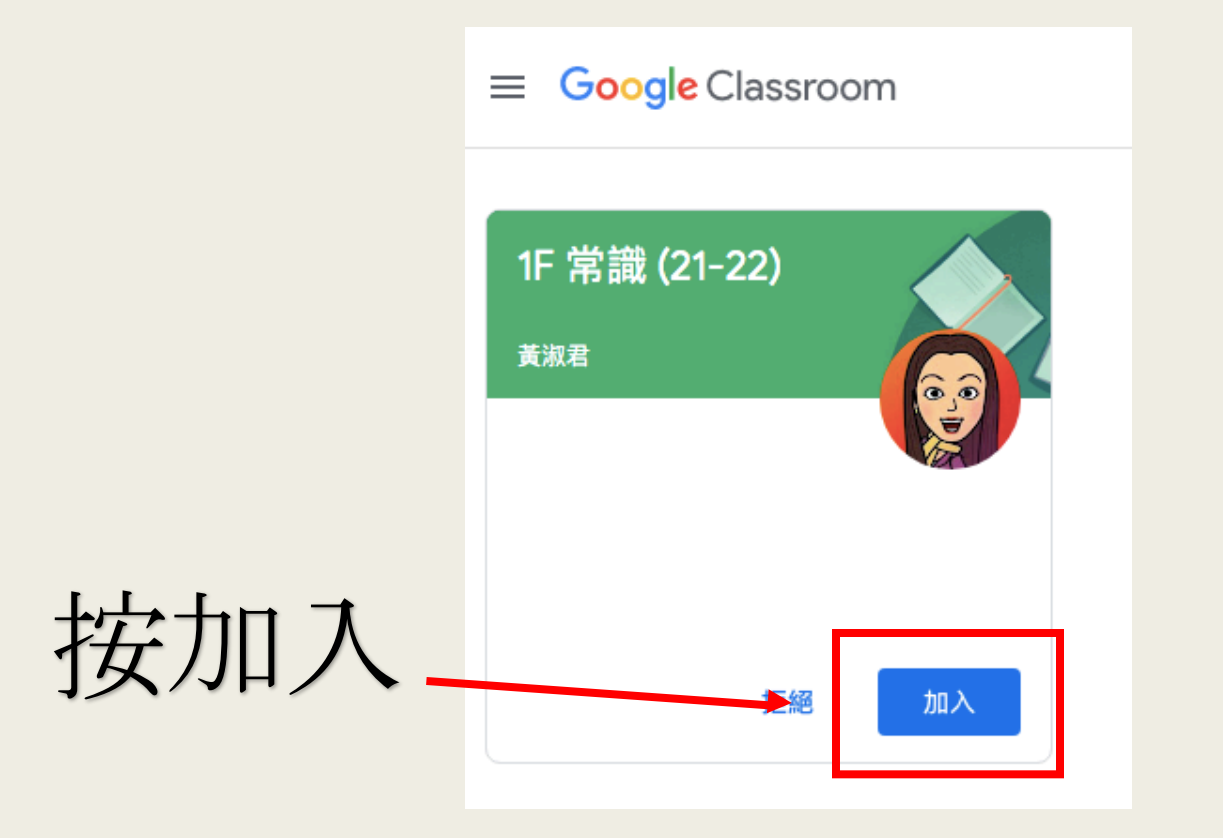

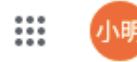

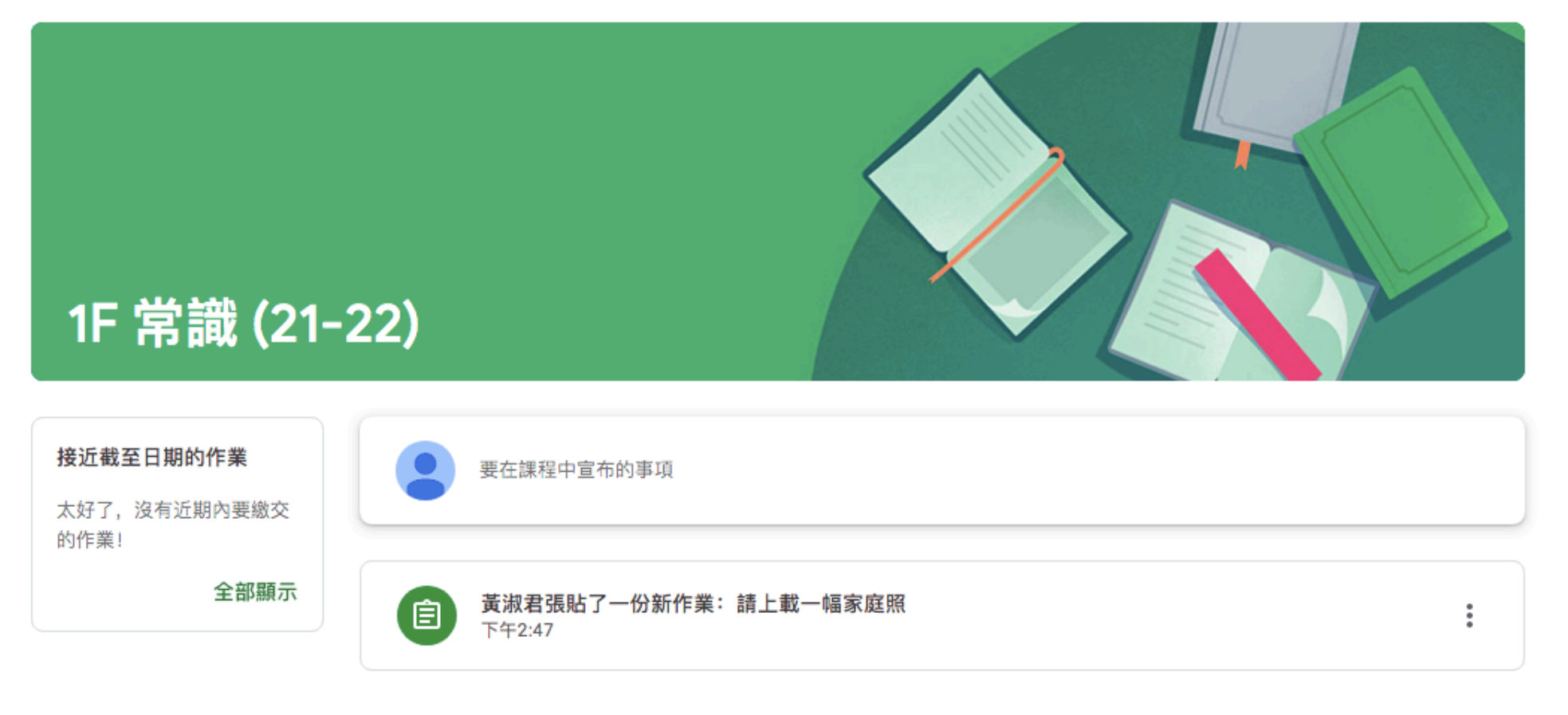

## 你已成功加入此課程

⊚